## Guida di riferimento rapido di Cisco Webex Room serie Touch10 per CE9.12

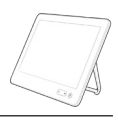

Esecuzione di una chiamata dall'elenco dei contatti electrone di una chiamata con nome alle avvio di una videoconferenza Esecuzione di una chiamata con nome, numero o indirizzo  $\overline{a}$ Toccare il Toccare il Durante una 1 1 1 pulsante verde pulsante verde chiamata, toccare Chiama. Chiama. Aggiungi.  $\begin{pmatrix} 1 & 1 \\ 1 & 1 \end{pmatrix}$ 90006 Per cercare Toccare il Individuare 2 2 2 qualcuno in un campo Cerca l'utente da elenco specifico o componi. Viene chiamare come  $\bullet$  $\overline{\mathcal{C}}$  $\circ$ (Preferiti, Rubrica visualizzata la di consueto.  $\bigcirc$  Bob  $\bigcirc$  Bob  $\mathbb{C}$ o Recenti), tastiera virtuale. Dave Brown  $\bullet$  $\left( \ldots \right)$  Dave Bro Days Brow toccare l'elenco,  $\boxed{\cdots}$  Don Draper  $\bullet$  $\boxed{\cdots}$  Don Drap Don Drage **Call Ismail Gullet Colland Guliver** (iii) Ismail Gulliw quindi scorrere **De John Doe**  $\bigcirc$  John Doe **Solin Doe** verso il basso per individuare la persona da chiamare. Toccare il nome Digitare nome, Effettuare la 3 3 3  $\sim$ per visualizzare numero o indirizzo. chiamata come il pulsante Durante l'immissione di consueto. CO. verde Chiama.  $\bullet$ vengono  $\overline{\phantom{a}}$  Bob  $\overline{\phantom{a}}$  Bob visualizzati possibili Quindi toccare Dave Brow  $1 - 2 - 2 - 2 - 1$ Dave Brown  $\circ$   $p$ il pulsante verde Anita Poscott corrispondenze **Coll** Don Drap 74145010.47 8 108 Don Drape **Communication** Chiama come o suggerimenti. **Command** Gullen **De John Doe** mostrato. **De John Doe** Toccare l'eventuale corrispondenza esatta visualizzata nell'elenco oppure continuare a digitare.  $R$ La chiamata  $\begin{array}{ccc} \begin{array}{ccc} \text{La chiamata} & \begin{array}{ccc} \text{two} & \text{two} & \text{two} & \text{two} & \text{two} \end{array} \end{array} & \begin{array}{ccc} \text{a} & \text{a} & \text{no} & \text{two} & \text{0} \end{array} & \begin{array}{ccc} \text{a} & \text{a} & \text{no} & \text{0} \end{array} & \begin{array}{ccc} \text{a} & \text{a} & \text{a} & \text{0} & \text{0} \end{array} \end{array}$  $\frac{1}{4}$  Una volta digitato  $\frac{1}{4}$   $\frac{1}{4}$   $\frac{1}{4}$   $\frac{1}{4}$  La nuova chiamata o individuato 4 verrà effettuata. o individuato verrà aggiunta a quella esistente, l'utente da Dave Brow Per terminare chiamare, toccare creando una **Don** Drape la chiamata, il pulsante verde conferenza. EVERY LATENT FOR THE toccare l'icona Chiama per  $\mathbf{A} = \mathbf{A} + \mathbf{A} + \mathbf$ rossa Fine. effettuare la Ripetere  $\bullet\bullet\bullet\bullet\bullet\bullet$ l'operazione per chiamata. aggiungere altri partecipanti. وبا بوابر **CISCO** 

## Guida di riferimento rapido di Cisco Webex Room serie Touch10 per CE9.12

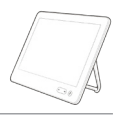

 $\mathbf{d}$  and  $\mathbf{d}$ **CISCO** 

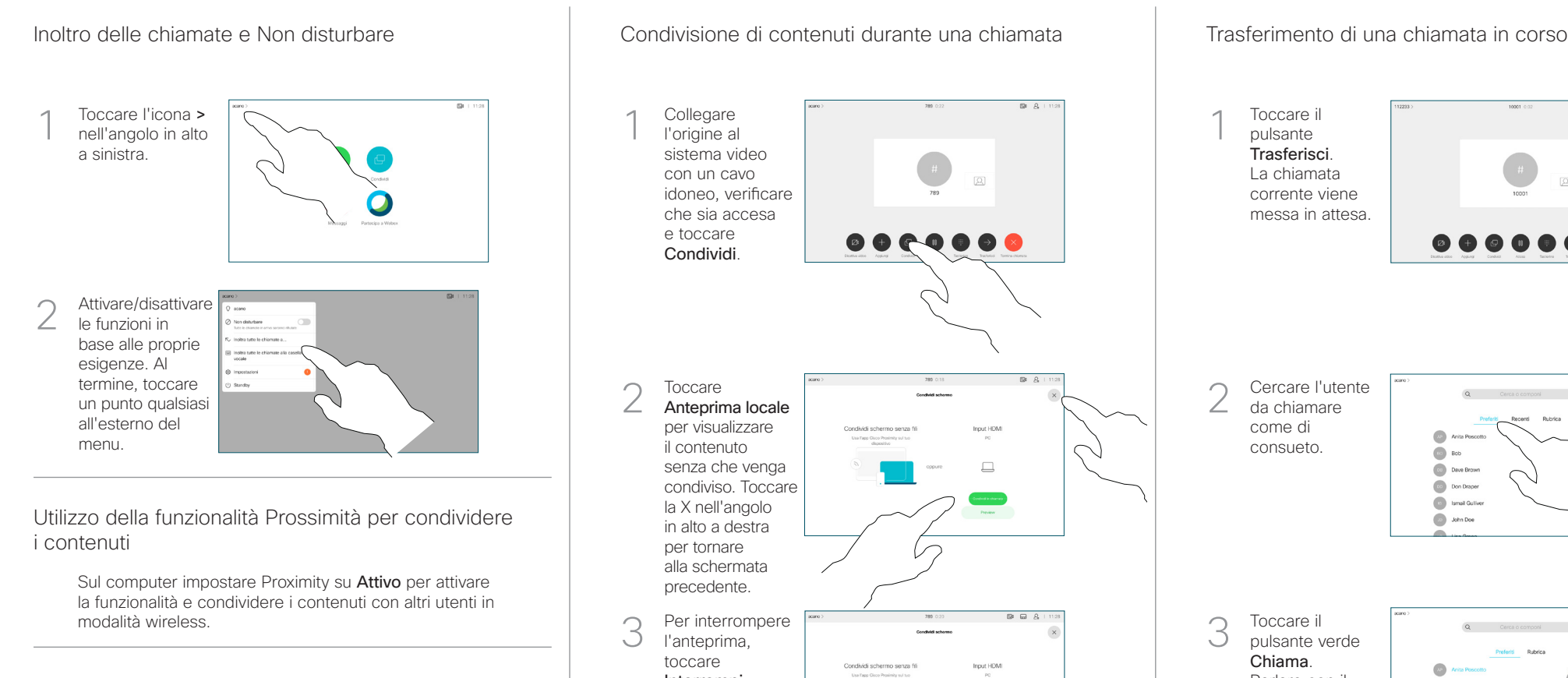

Condivisione di contenuti non durante le chiamate

Per condividere i contenuti non durante le chiamate, collegare la sorgente, verificare che sia accesa e toccare Condividi. Sarà quindi possibile condividere i contenuti.

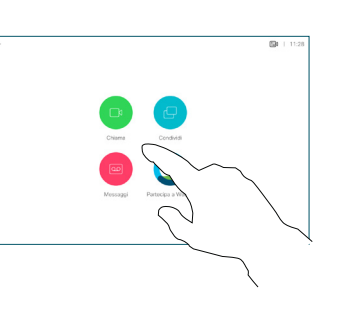

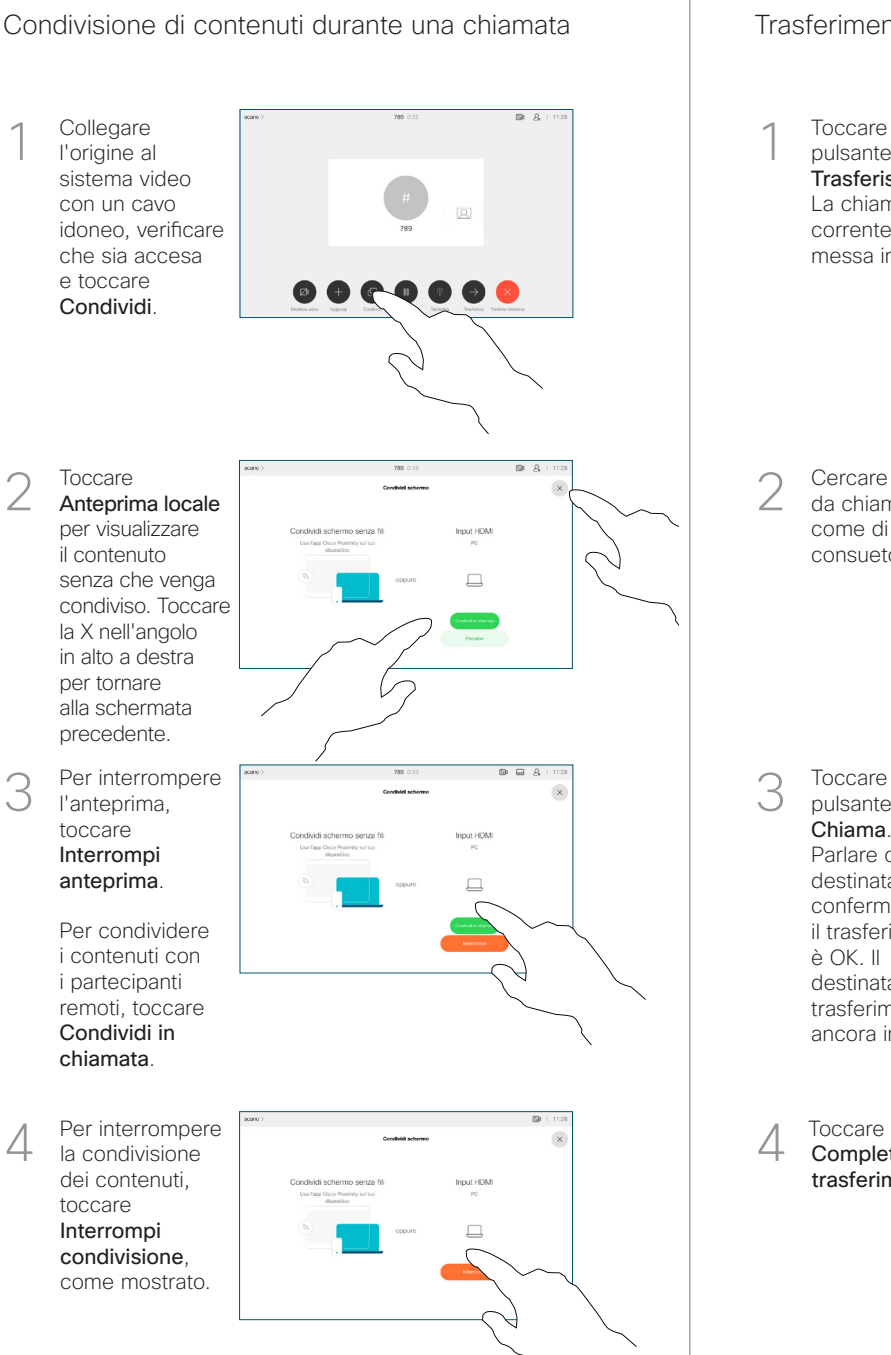

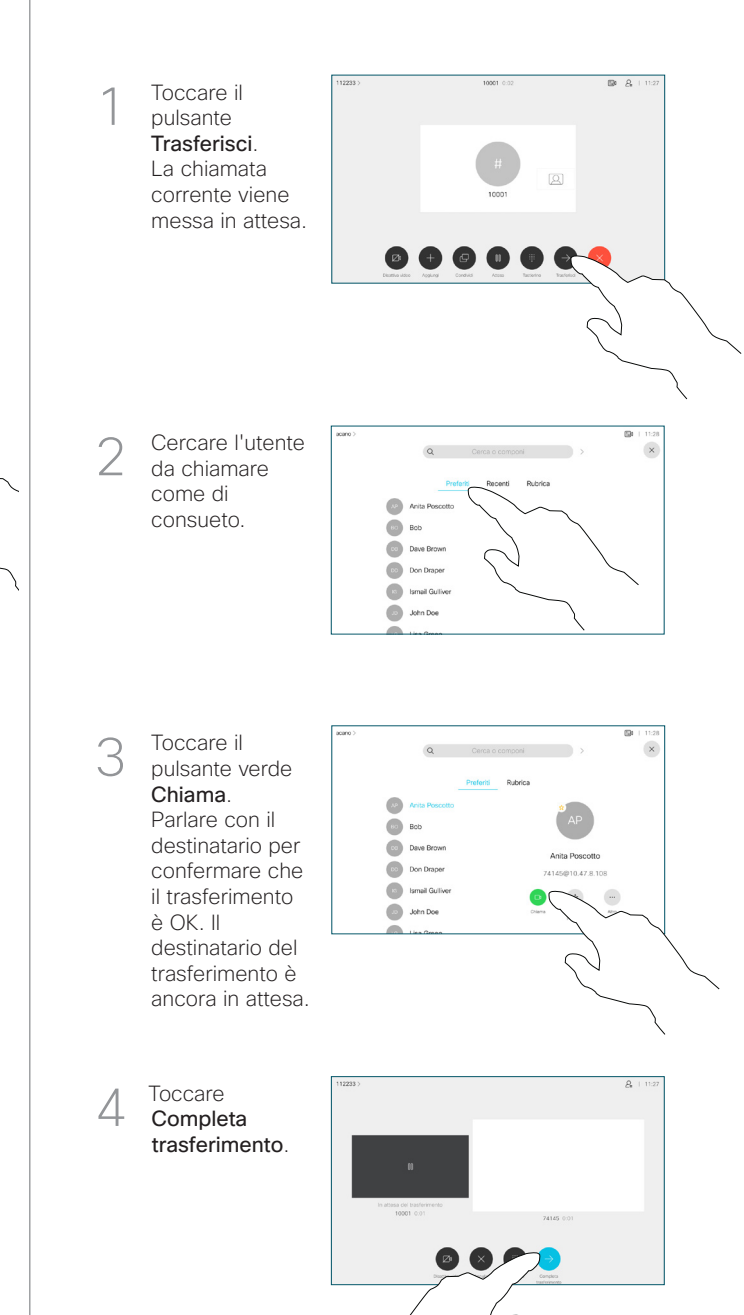